# Проектирование веб-сайтов

## Практическая работа «Системы управления контентом»

Необходимо научиться устанавливать, настраивать и использовать системы управления контентом.

## Порядок работы

- 1. Подготовить «площадку» на хостинге,
- 2. Скачать и установить CMS «modx evolution»,
- 3. Выполнить начальные настройки,
- 4. Сделать 2-3 веб-страницы по выбранной для составления ТЗ предметной области.

При возникновении проблем с установкой/настройкой можно воспользоваться установленной версией:

http://kdenisb.ru:20080/web/vova/mxtst/ http://kdenisb.ru:20080/web/vova/mxtst/manager/ admin 123qwe При необходимости изменения шаблонов — делайте копии существующих и подключайте к

своим страницам их.

### **Рекомендации**

На площадке хостинга обязательно заведите для своей работы отдельную директорию (простор. - папку, далее по тексту <СвояДиректория>). Название — мелкими латинскими буквами без пробелов и прочих символов.

Видеоурок: https://youtu.be/gqdj29XGco8

Команды для работы с площадкой хостинга:

- «ssh» команда для удаленного доступа к серверу (для linux, macosx и windows10)  $\bullet$
- «putty» программа для удаленного доступа к серверу
- «winscp» программа для удаленного доступа к файлам сервера (https://winscp.net/eng/downloads.php)
- «wget» команда скачивания файлов
- «tar» архиватор
- «chmod» смена прав

Адреса ресурсов

- Площадка хостинга протокол:ssh xocr:kdenisb.ru порт:20022 имя:stud20 пароль:Zz8Gws4Vv
- Установочный архив modx https://github.com/evolution-cms/evolution/archive/2.0.3.tar.gz
- Алминка CMS http://kdenisb.ru:20080/web/<СвояДиректория>/mxtst/manager
- Сайт «на» CMS http://kdenisb.ru:20080/web/<СвояДиректория>/mxtst/

#### Пример настроек. Префикс таблиц указывайте свой!

L

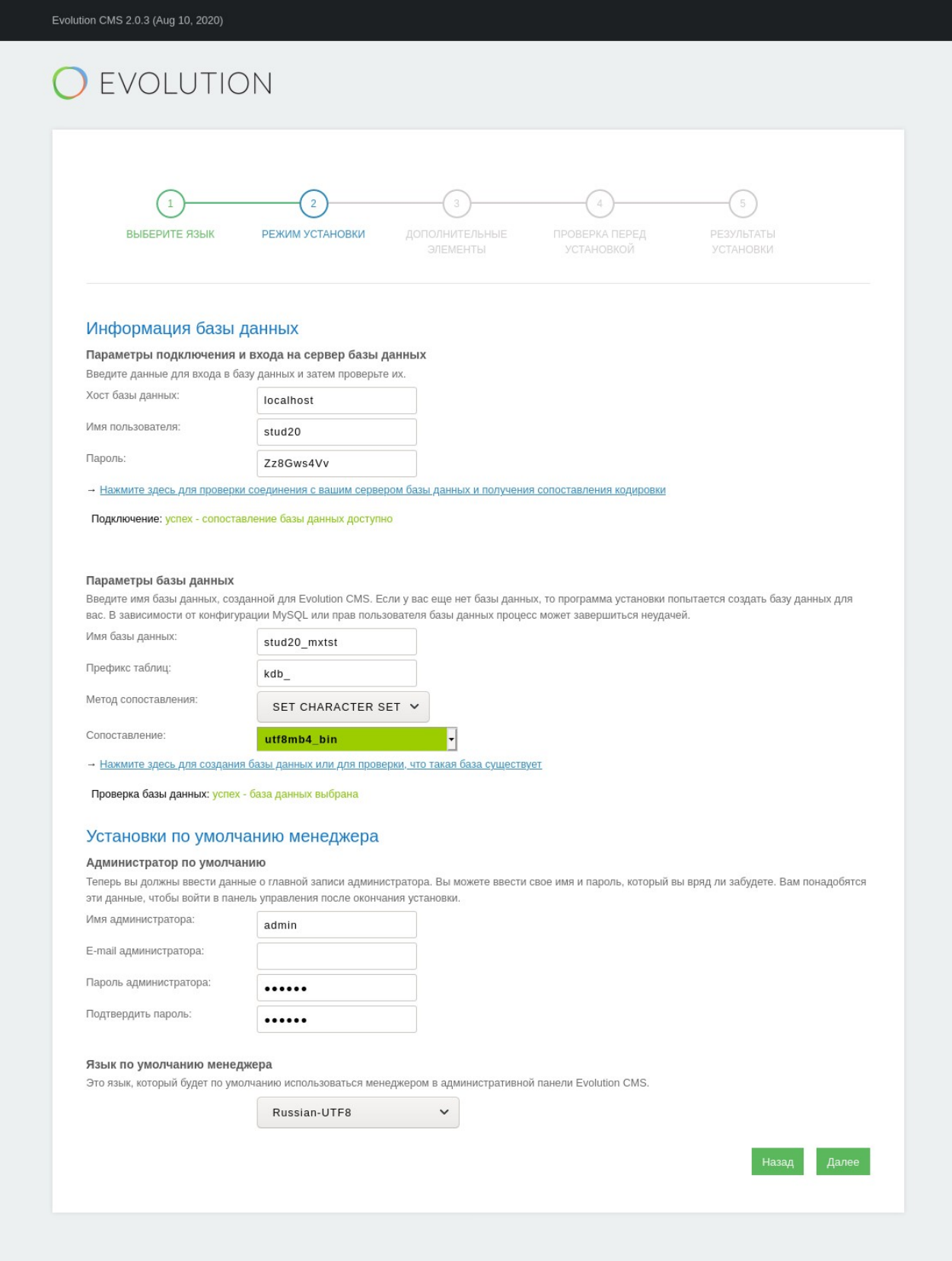

© 2005-2020 <u>Evolution CMS</u> Content Mangement Framework (CMF) project. Все права защищены. Evolution CMS лицензирован GNU GPL.<br>Evolution CMS — свободное программное обеспечение. Мы поощряем вас быть творческими и использо

#### **Порядок команд из видеоурока**

ssh -p 20022 stud20@kdenisb.ru mkdir -p /var/www/html/web/vova/mxtst cd /var/www/html/web/vova/mxtst wget https://github.com/evolution-cms/evolution/archive/2.0.3.tar.gz tar xf 2.0.3.tar.gz mv evolution-2.0.3/\* . chmod -R o+w . cp ht.access .htaccess vim.tiny .htaccess vim.tiny manager/media/browser/mcpuk/js/browser/settings.js